# **BEDIENUNGSANLEITUNG iClick**

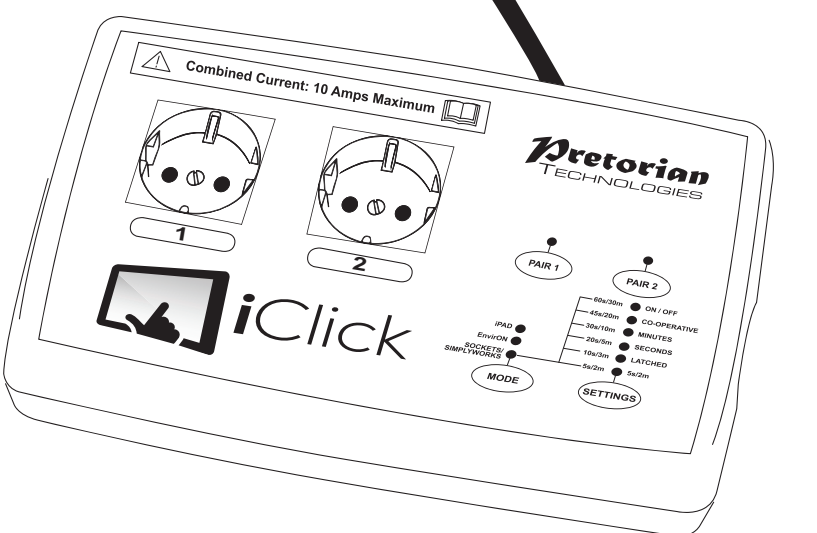

**iClick ist ein facettenreicher Hauptcontroller, der es Schalternutzern ermöglicht, bis zu zwei elektrische Geräte mit einzelnen Schaltern zu bedienen. Diese können sowohl per Kabel oder auch kabellos verbunden sein. Besonders ist hierbei, dass auch Geräte von einem iPad bedient werden können, sofern die kostenfreie iClick App für das iPad genutzt wird.**

**iClick beherrscht sowohl den kabellosen iPad Anschluss als auch die kabellose** 

### **Produktbeschreibung**

**SimplyWorks Technologie, welche eine interferenzfreie Aktivierung von Geräten in bis zu 20m Umkreis gestattet.**

**Bis zu sieben verschieden wählbare Einstellungen ermöglichen dem Nutzer zu bestimmen, wie und wie lange das Gerät/ die Geräte eingeschaltet werden sollen. Drei Einstellungen machen die Geräte unabhängig voneinander; vier weitere ermöglichen eine Zusammenarbeit beider Geräte.**

### **iClick WICHTIGE SICHERHEITSHINWEISE; KANN BEI NICHTBEACHTUNG ZU VERLETZUNGEN FÜHREN.**

**Bitte lesen Sie die Anleitung genau durch und befolgen Sie diese. Bitte für etwaige Fragen aufbewahren.** 

- **• Das Gerät kann jederzeit vom Stromnetz genommen werden, in dem Sie den Netzstecker ziehen. Bitte stellen Sie das Gerät in der Nähe einer Stromquelle auf, damit es im Notfall sehr rasch ausgesteckt werden kann.**
- **• Dieses Gerät soll keinen Hauptschalter ersetzen. Bedenken Sie bitte, dass verbundene**
- **• Geräte durch eine Fehlfunktion oder auch versehentlich jederzeit aktiviert werden könnten. Dies stellt u.U. eine Gefahrenquelle dar, selbst wenn das verbundene Gerät ausgeschaltet ist.**
- **• Nicht in der Nähe von Wasser benutzen.**
- **• Gerät nur in Innenräumen gebrauchen.**
- **• Prüfen Sie das Gerät regelmäßig auf äußere Schaden, speziell die Stromkabel und die Anschlusssteckplätze. Besteht ein Schaden, benutzen Sie das Gerät nicht!**
- **• Stecken Sie keine ungeeigneten Stecker ein, da sonst der Schutzmechanismus nicht wirkt.**
- **• Das Gerät darf nur vom Fachmann repariert werden. Tauschen Sie keine Teile, insbesondere Stromkabel selbst aus. Wenden Sie sich im Falle eines Defekts vertrauensvoll an einen**
- **• autorisierten Fachhändler oder den Hersteller.**
- **• UK Geräte verfügen über eine weitere Sicherung im Stecker selbst.**
- **• Nicht in der Nähe von brennbaren Gasen verwenden Explosionsgefahr!**
- **• Die Sicherungen schützen das Gerät vor einer möglichen Überlastung.**

### **Eigenschaften**

- **• Nutzung von Schaltern mit Kabelverbindung, SimplyWorks kabellosen Schaltern, Pretorian EnvirON Umgebungsbedienungsgerät (in Kürze erscheinend), oder dem iPad mit der kostenlosen iClick App.**
- **• bis zu 7 wählbare Einstellungen; drei ermöglichen unabhängige Schalterfunktion; vier ermöglichen eine Zusammenarbeit der Schalter.**
- **• zwei 230V, 50Hz Steckdosen (für UK und EU-Stecker ) oder zwei 120V 60Hz Steckdosen (für US Stecker);**
- **• Zwei 3.5mm Schalter Steckplätze für verkabelte Schalter;**
- **• Interferenzfreie Bedienung in bis zu 10m mit SimplyWorks oder EnvirON kabellosen Schaltern in bis zu 20m Umkreis mit dem iPad.**
- **• Funktioniert sowohl mit verkabelten als auch kabellosen Schaltern oder beidem kombiniert.**
- **• Der integrierte Speicher sichert die benutzte Einstellung und die Zeiteinstellung, auch nach der Trennung vom Stromnetz.**

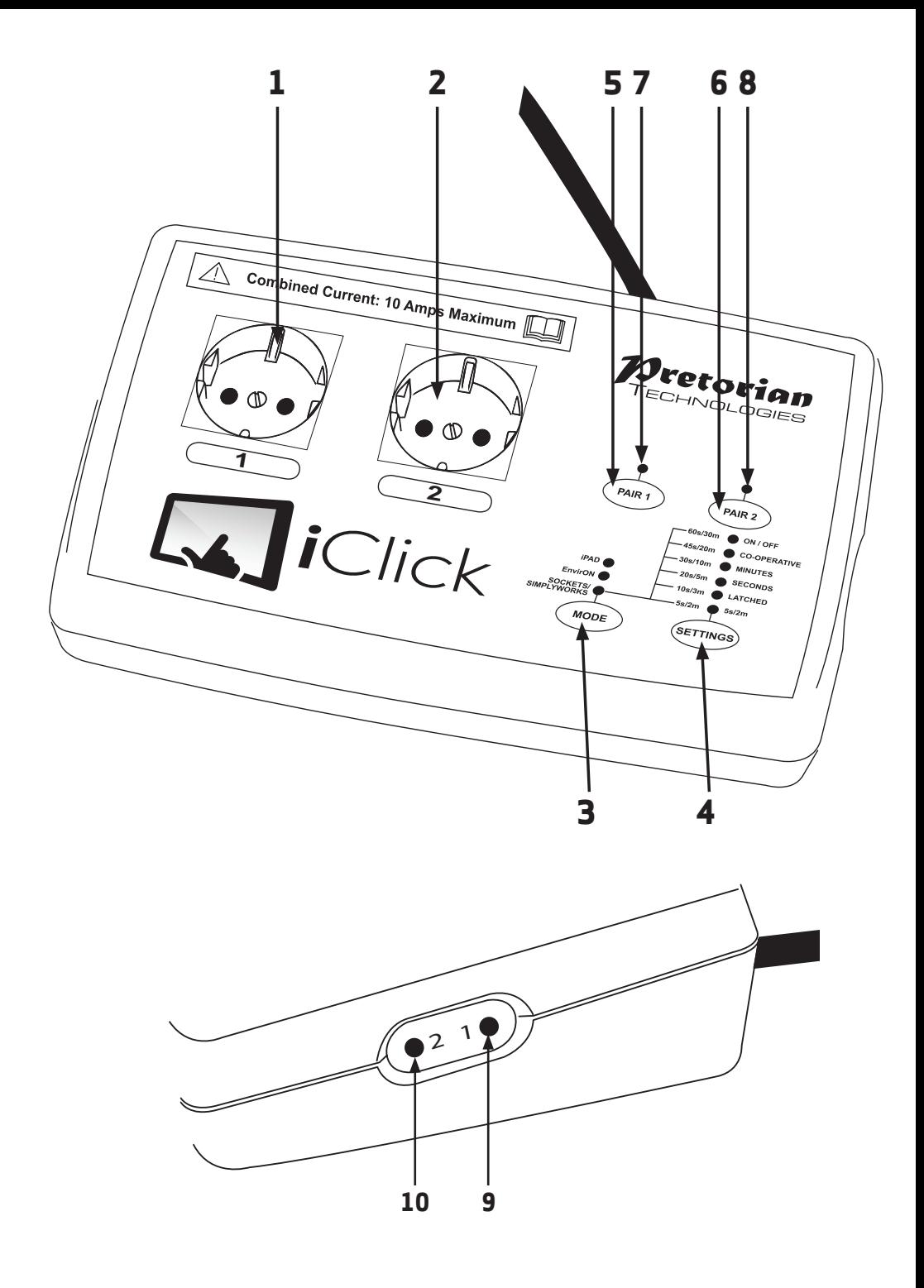

### **Konformitätserklärung**

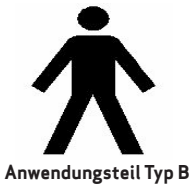

**Dieses Gerät wurde getestet und entspricht den Anforderungen der Richtlinie EN60601-1 (Medizinische elektrische Geräte) und wurde als Anwendungsteil Typ B eingestuft. Folgende Standards wurden getestet:**

**EN60601-1 EN55022**

#### **Dieses Gerät wurde einer Typenprüfung unterzogen und entspricht den Anforderungen eines Digitalgeräts Klasse B, gemäß FCC Vorschriften Abschnitt 15.**

**Diese Grenzwerte gewährleisten bei der Installation in Wohnräumen einen ausreichenden Schutz gegen schädliche Störungen. Das Gerät erzeugt und nutzt Hochfrequenzenergie und kann diese abstrahlen. Wird das Gerät nicht entsprechend der Anleitung installiert und verwendet, kann es zu Funkstörungen kommen. Der Hersteller übernimmt keine Garantie für den störungsfreien Betrieb des Geräts in bestimmten Installationen. Treten bei Verwendung des Geräts Störungen des Rundfunk- oder Fernsehempfangs auf (dies lässt sich durch Aus- und Einschalten des Geräts feststellen), empfehlen wir die folgenden Maßnahmen zur Beseitigung der Störung:**

- **• Richten Sie die Empfangsantenne neu aus oder stellen Sie sie an einem anderen Ort auf.**
- **• Vergrößern Sie den Abstand zwischen dem Gerät und dem Empfänger.**
- **• Schließen Sie das Gerät an einen anderen Stromkreis als den Empfänger an.**
- **• Wenden Sie sich an Ihren Händler oder an einen qualifizierten Rundfunk- und Fernsehtechniker.**

**Dieses Gerät entspricht der Industrie-Richtlinie Kanada, ausgenommen der RSS-Standards. Die Nutzung benötigt folgende zwei Voraussetzungen:(1) dieses Gerät verursacht keine Störungen, und (2) dieses Gerät verträgt Störungen, auch wenn dies die einwandfreie Funktion einschränkt.**

**Konformitätserklärungen können angefordert werden.**

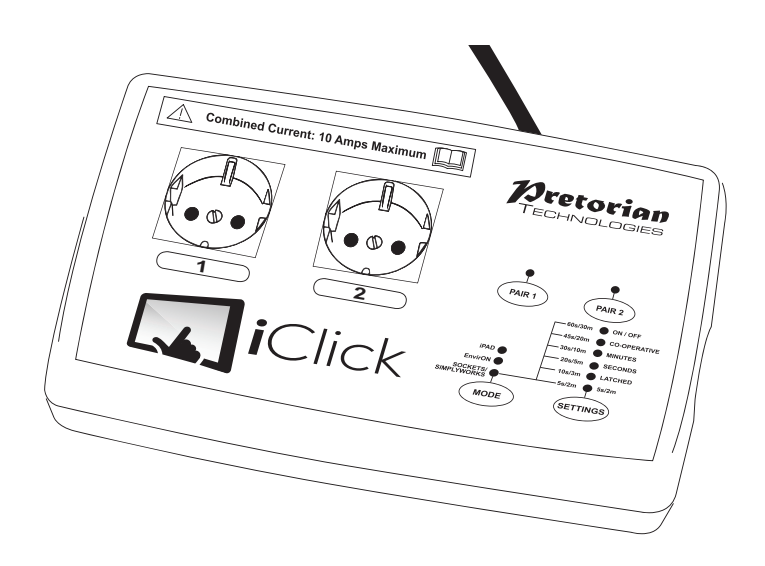

- **1. Schließen Sie den iClick am Stromnetz an.**
- **2. Wählen Sie zwischen SOCKETS / SIMPLYWORKS; EnvirON oder iPad Funktion, indem Sie die Mode-Taste drücken, bis die gewünschte LED leuchtet.**
- **3. Schließen Sie das Gerät/die Geräte an die Steckplätze [1/2] an und schalten Sie die Geräte an deren Hauptschalter an, sofern vorhanden.**
- **4. Für die verkabelte Nutzung, stecken Sie einfach die Schalterkabel in die entsprechenden Anschlüsse [9/10] ein. Stellen Sie nun die gewünschte Funktion ein, unter Benutzung der Knöpfe und LEDs.**

**- für die kabellose Nutzung per SimplyWorks Schalter Funktion- verbinden Sie jeden Schalter mit iClick durch Drücken von PAIR1 [5] und/oder PAIR2 [6]- siehe unten.** 

**Stellen Sie die gewünschte Funktion oder den Timer ein, indem Sie die Einstellungstaste Settings [4] nutzen.**

#### **– Für das EnvirON**

**Umgebungsbedienungsgerät – verbinden Sie das Gerät mit iClick durch PAIR1 [5] und/ oder PAIR2 [6]- siehe unten. Stellen Sie an den Schaltern die gewünschte Funktion ein.**

**– Für die iPad Nutzung klicken Sie die iClick App und stellen Sie sicher, dass es sich mit iClick verbindet (siehe unten). Stellen Sie die gewünschte Funktion mittels der App ein.**

**5. Drücken Sie die Schalter oder tippen Sie auf die iPad Bildschirmoberfläche und die Geräte werden gesteuert.**

**Die folgenden Abschnitte beschreiben die einzelnen Funktionen des iClick ausführlicher.**

## **SOCKETS / SIMPLYWORKS Modus**

**Um in diesen Modus zu gelangen, drücken Sie die Taste Mode [3] wiederholt, bis die LED neben der Aufschrift 'SOCKETS / SIMPLYWORKS' leuchtet. Diese LED zeigt an, dass das Gerät mit Strom versorgt wird.** 

#### **Funktionsauswahl**

**Als nächstes wählen Sie die Funktion beider Schalter, indem Sie die Taste Settings [4] wiederholt kurz drücken. Die LEDs über der Settings Taste zeigen Ihnen hierbei an, welche Funktion aktuell gewählt wurde. Sie können zwischen wählen:**

- **• DIRECT: das Gerät funktioniert bei gedrücktem Schalter.**
- **• LATCHED: einmaliges Drücken des Schalters schaltet das Gerät ein, wiederholtes Drücken schaltet das Gerät ab;**
- **• SECONDS: das Gerät kann hiermit zeitverzögert bedient werden; Zeitspanne beträgt zwischen 5 und 60 Sekunden.**
- **• MINUTES: das Gerät kann hiermit zeitverzögert bedient werden; Zeitspanne beträgt zwischen 2 und 30 Minuten.**
- **• CO-OPERATIVE: (bei 2 angeschlossenen Schaltern): beide Schalter müssen gleichzeitig gedrückt werden um die verbundenen Geräte zu bedienen. Wenn einer der beiden Schalter ausgeschaltet wird, schalten beide Geräte gleichzeitig ab.**
- **• ON/OFF: (bei 2 angeschlossenen Schaltern): Schalter 1 schaltet beide verbundenen Geräte ein; Schalter 2 schaltet beide Geräte aus.**

**Sobald die benötigte Funktion eingestellt und aktiviert ist, erlöschen die LEDs nach einigen Sekunden. Diese Einstellung wird bis zum nächsten Einschalten gespeichert.**

**Beispiel: Einstellung "Minutes" – alle LEDs inklusive der 5min leuchten; der betreffende Anschluss wird unabhängig vom anderen in 5 Minuten geschaltet. Die Zeitspanne des Timers kann jederzeit mit den Tasten PAIR1 (für Anschluss 1) oder PAIR2 (für Anschluss 2) unterbrochen werden.**

**Bitte beachten Sie, dass beide Anschlüsse immer die gleiche Einstellung nutzen. Beispiel:**

**Einstellung 'DIRECT' - jeder Anschluss wird durch den entsprechenden Schalter bedient. Drücken des Schalters aktiviert das entsprechende Gerät und beim Loslassen des Schalters schaltet es ab. Wenn Sie CO-OPERATIVE oder ON/OFF eingestellt haben, arbeiten beide Anschlüsse gleichzeitig. Beispiel: CO-OPERATIVE – beide Schalter werden gedrückt und dann los gelassen. Es schalten sich beide Anschlüsse gleichzeitig ein und dann wieder ab.**

#### **Nutzung von iClick mit verkabelten Schaltern.**

**Um iClick mit Kabelschaltern zu nutzen, stellen Sie erst sicher, dass die Funktion auf SOCKETS/ SIMPLYWORKS Modus eingestellt ist. Dann stecken Sie die Stecker in die Anschlussbuchsen [9/10] an der Geräteseite.**

#### **Nutzung von iClick mit SimplyWorks Schaltern**

**Um das Gerät / die Geräte mit SimplyWorks Schaltern zu bedienen, stellen Sie erst sicher, dass die Funktion auf SOCKETS / SIMPLYWORKS Modus eingestellt ist. Danach ist es nötig, jeden der beiden Schalter mit iClick zu verbinden, dazu gehen Sie bitte wie folgt vor:**

**Platzieren Sie den kabellosen Schalter nahe am iClick und drücken Sie kurz auf den PAIR1 Knopf [5] oder PAIR2 Knopf [6] am iClick, um diese mit der entsprechenden Anschlussbuchse 1 oder 2 zu verbinden. Die LEDs PAIR1 oder PAIR2 leuchten entsprechend. Die LED [6/7] blinkt nun langsam. Während die LED blinkt, drücken Sie den Pair Knopf am Schalter. Die passende Pair-LED am iClick blinkt nun solange, bis die Verbindung hergestellt wurde. Der Prozess war erfolgreich, wenn die LED für ca. 5 Sekunden dauerhaft leuchtet.**

**Sie können jedes SimplyWorks Übertragungsgerät mit iClick verbinden, indem Sie den oben beschriebenen Schritten folgen. Beispiel: SimplyWorks Übertragung kann kabellos mit jeder Art von Kabelschaltern, bspw. Kissenschaltern, Drückschaltern usw. verbunden werden. Es ist auch möglich, einen SimplyWorks Joystick zu verbinden, welcher dann als 'Schlagschalter' funktioniert. Auch der Smooth Talker kann genutzt werden, der dann eine Art Belohnungs-Mitteilung ansagt. Das SimplyWorks Konzept eröffnet eine schier unendliche Anzahl an Möglichkeiten.**

**Wann immer iClick ein kabelloses Signal erhält, leuchtet die entsprechende Pair-LED [7/8] kurz auf. Dies ist besonders hilfreich beim Erkennen des jeweiligen Anschlusses bzw. Gerätes.**

### **EnvirON Modus**

**EnvirON ist eine Entwicklung von Pretorian Technologies. Diese wird bald eine Reihe von Umgebungskontrollgeräten anbieten, wie bspw. scannende Fernbedienungen, welche batteriebetriebene Geräte bedienen können ebenso wie netzabhängige oder auch Infrarot-Geräte, wie Fernsehgeräte.**

**Jedes EnvirON Produkt kann mit iClick verbunden werden, um Geräte die Netzstrom nutzen zu bedienen. Um den EnvirON Modus einzustellen, drücken Sie den Mode Knopf [3] wiederholt, bis die nebenstehende LED leuchtet. Diese LED leuchtet dauerhaft, um anzuzeigen, dass das Gerät mit Strom versorgt wird.**

**Um das/ die Gerät(e) mit EnvirON Geräten zu bedienen, stellen Sie vorab sicher, dass der iClick auf EnvirON Modus gestellt ist. Danach ist es nötig, jedes der Geräte mit dem iClick zu verbinden. Gehen Sie wie folgt vor:**

**Platzieren Sie das Gerät nahe am iClick und drücken Sie kurz auf den PAIR1 Knopf [5] oder PAIR2 Knopf [6] am iClick, um mit diesen mit der entsprechenden Anschlussbuchse 1 oder 2 zu verbinden. Die LED PAIR1 oder PAIR2 leuchten entsprechend auf. Die LED [6/7] blinkt nun langsam. Während die LED blinkt, drücken Sie den Pair Knopf am EnvirON-Gerät. Die entsprechende Pair-LED am iClick blinkt nun solange, bis die Verbindung hergestellt wurde. Der Prozess war erfolgreich, wenn die LED für ca. 5 Sekunden dauerhaft leuchtet.**

**Anders als bei SimplyWorks -Geräten bei denen man die Funktionen durch den Settings Knopf [4] einstellt, sendet das EnvirON-Gerät die Informationen über die Funktion immer dann, wenn Daten übertragen werden. Die Funktion wird also per Datenübertragung übermittelt und nicht am iClick direkt eingestellt. Alle Funktionen (Direct, Latched, Timed und Co-Operative) sind möglich, - bitte schauen Sie hierzu in die Anleitungen der jeweiligen EnvirON-Geräte.**

**Im EnvirON-Modus leuchten die LEDs des Settings-Knopfes [4] nicht.**

**Beachten Sie bitte, dass immer, wenn der iClick eine kabellose Datenübertragung empfängt, die LED [7/8] kurz aufleuchtet. Dies ist wieder besonders hilfreich beim Erkennen des jeweiligen Anschlusses bzw. Gerätes.**

### **iPad Modus**

**Einzigartig für technische Hilfsmittel kann der iClick sich auch mit einem iPad verbinden. Hierzu wird die dazugehörige App (iClick App) genutzt, welche dem Nutzer die Bedienung von Geräten über den Bildschirm ermöglicht.**

**Zuerst laden Sie die kostenlose iClick App im Apple App Store herunter. Der nebenstehende QR Code kann direkt von Ihnen genutzt werden, um die App direkt herunter zu laden. Sie können aber auch eine Suchmaschine im Internet nutzen, indem Sie iClick oder Pretorian in die Suchmaske eingeben. Die App ist für Sie kostenfrei.**

#### **Bitte beachten Sie, dass nur iPad 3, iPad Mini, iPad Air, iPad Pro oder später kompatibel sind. Die Geräte der 1. Generation iPad oder iPad 2 funktionieren nicht.**

**Um das Gerät/die Geräte mit einem iPad zu nutzen, prüfen Sie bitte zuerst, dass der iPad-Modus am iClick eingestellt ist. Hierzu drücken Sie die Mode-Taste [3] wiederholt, bis die iPad-LED leuchtet. War der iClick bereits einmal verbunden und ist noch verfügbar, dann wird die Verbindung automatisch hergestellt. Die LED leuchtet nun dauerhaft. Blinkt die LED, zeigt dies an, dass das iPad momentan nicht verbunden ist. Folgen Sie in diesem Fall bitte den nachstehenden Anweisungen:**

**Die Herstellung der Verbindung von iClick Produkten und der iClick-App wird durch die App durchgeführt und NICHT am iPad eingestellt. Zuerst klicken Sie auf das App-Logo. Jetzt können Sie sehen, ob bereits ein Gerät verbunden ist. Dieses wird Ihnen dann direkt auf dem Bildschirm angezeigt. Besteht keine Verbindung sieht dies so aus**

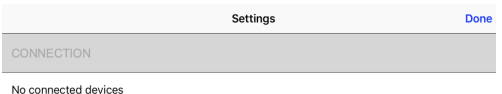

**Besteht jedoch schon eine Verbindung, sieht dies so aus:**

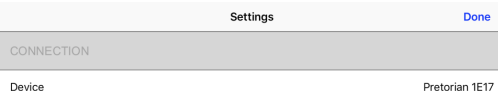

**Die Kombination von 4 Buchstaben als Endung am Produktnamen gestattet die genaue Zuordnung des Geräts, auch wenn im Raum mehrere ähnliche Geräte stehen. An der Geräteunterseite des iClick befindet sich ein Etikett mit einem 4-stelligen Code. Dieser Code stimmt dann mit dem auf dem Bildschirm angezeigten Gerät überein.**

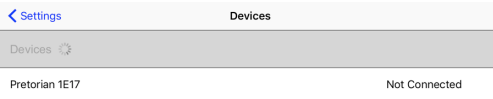

**Um den gewünschten iClick zu verbinden, prüfen Sie erst die Nummer am Gerät und dann suchen Sie diese auf dem Bildschirm. Sobald Sie diese Nummer anklicken, verbindet es sich. Die iPad-LED leuchtet nun dauerhaft auf und zeigt so eine bestehende Verbindung an. Jetzt können Sie über die App das Gerät/die Geräte bedienen.**

**Die Funktion, die Anzahl und das Erscheinungsbild der Bildschirmschaltflächen wird in den Einstellungen der App von Ihnen festgelegt. Klicken Sie auf das App-Logo stellen Sie alles nach Ihren Anforderungen ein. Weitere Informationen hierzu können Sie per Online-Hilfe über das Klicken des App-Logos erhalten.**

**Aus Sicherheitsgründen können die verbundenen Geräte jederzeit über die einfache Bedienung am Bildschirm abgeschaltet werden. Hierzu nur auf das Logo klicken und sofort wird abgeschaltet, auch wenn eine Timerfunktion eingestellt wurde.** 

**Sollte es aufgrund von elektrischer Störung/ Interferenz zu einem Verlust der Verbindung mit dem iClick kommen, kann der iClick jederzeit ganz einfach durch Ziehen des Netzsteckers vom abgeschaltet werden.** 

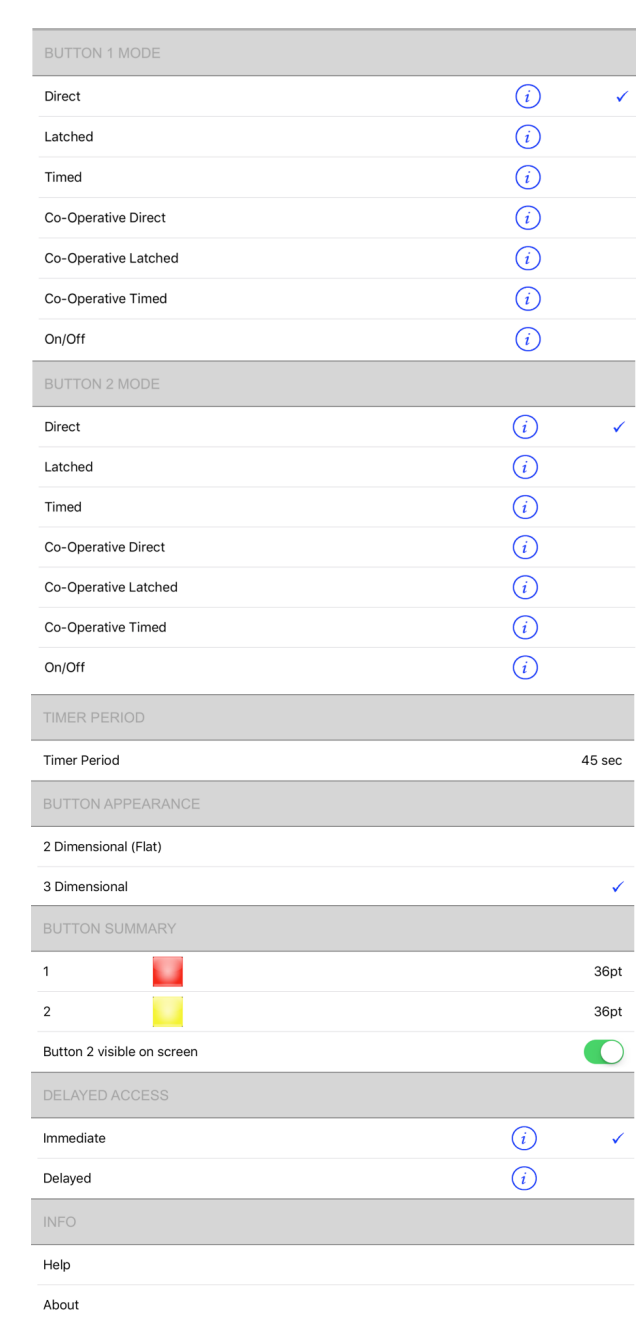

### **Weitere Merkmale**

#### **Output Status**

**Die Pair-LEDs zeigt auch an, welcher Anschluss [1/2] aktiv ist. Wenn der 1. Kanal aktiv ist, leuchtet die Pair-LED 1 [7] und wenn Kanal 2 aktiv ist, dann leuchtet die Pair-LED 2 [8]. Die LEDs blinken auch kurz auf, wenn eine kabellose Datenübertragung stattfindet.**

#### **Abschalten der Anschlussbuchsen**

**Ist eine Anschlussbuchse mit einem Timer eingestellt kann diese trotzdem zu jeder Zeit abgeschaltet werden, indem der entsprechende Pair-Knopf [5/6] kurz gedrückt wird.**

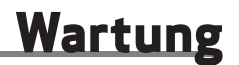

**Nehmen Sie vor der Reinigung oder Inspektion den iClick vom Stromnetz. Prüfen Sie das Gerät und die Kabel regelmäßig auf äußere Schäden.**

**Benutzen Sie den iClick nicht, wenn Schäden vorliegen oder das Gerät nass ist.** 

**Zur Reinigung verwenden Sie ein weiches trockenes Tuch. Tauchen Sie das Gerät niemals in Flüssigkeiten oder sprühen Sie es an. Tragen Sie immer das Gerät selbst, fassen Sie es nicht nur am Kabel. In manchen Ländern muss das Gerät eventuell regelmäßig vom Fachmann auf die einwandfreie elektrische Sicherheit geprüft werden.**

**iClick muss im Bedarfsfall direkt an Pretorian Technologies Ltd oder an einen authorisierten Fachhändler zur Reparatur gegeben werden.**

### **Sicherungen**

**iClick hat an der Geräteunterseite zwei Sicherungen. Bei einer Überlastung wird die Sicherung aktiviert und die Sicherungsschalter lösen aus. Vor der erneuten Inbetriebnahme versichern Sie sich bitte, dass die angeschlossenen Geräte ordnungsgemäß funktionieren und kein Defekt besteht. Erst danach schalten Sie die Sicherungen bitte wieder ein. Sollten Sie sich unsicher sein, fragen Sie beim Elektro-Fachpersonal nach.**

### **Betriebssicherheit**

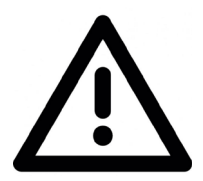

**Ihre Sicherheit ist von oberster Bedeutung. Bitte lesen Sie die folgenden Hinweise gründlich durch um sicher zu stellen, dass eine sichere Nutzung aller angeschlossenen Komponenten gewährleistet ist.**

- **• Stellen Sie sicher, dass alle Nutzer sich mit der Bedienungsanleitung aller zu verbindenden Geräte vertraut gemacht haben, nutzen Sie diese im Bedarfsfall zuerst einzeln.**
- **• Sollte eines der Geräte potentiell Verletzungen verursachen können (bspw. duch rotatierende Teile, scharfe Messer o.ä.) trennen Sie es von iClick bevor Sie es bedienen. Beispielsweise trennen Sie die Küchenmaschine vom iClick bevor Sie den Deckel öffnen.**
- **• Bedenken Sie, dass Glühlampen heiß werden, wenn Sie eingeschaltet sind. Halten Sie genug Sicherheitsabstände zu brennbaren Materialien ein.**
- **• Stromkabel sind potentielle Stolperfallen achten Sie auf ein sicheres Verstauen dieser Kabel. Lassen Sie diese auch nicht von hohen Oberflächen hängen – Kinder könnten daran ziehen.**
- **• Wo immer es möglich ist, stellen Sie den iClick außerhalb der Sichtweise des Nutzers, damit jede Ablenkung ausgeschlossen werden kann.**
- **• Obwohl iClick eine hochmoderne kabellose Entwicklung darstellt, kann es dennoch möglich sein, dass ein Gerät nicht fehlerfrei funktioniert und sich ungewollt einoder ausschaltet. Stellen Sie deshalb sicher, dass das angeschlossene Gerät bei Nichtnutzung immer ausgeschaltet ist.**
- **• Gerät nicht in der Nähe von Wasser benutzen.**
- **• Öffnen Sie das Gerät nicht und führen Sie selbst keine Reparaturen daran aus.**
- **• Lassen Sie die Nutzer nicht ständig in kurzen Abständen die Geräte an- und ausschalten. Dies könnte Schäden am iClick verursachen.**

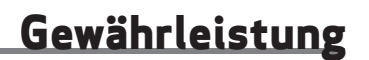

**iClick hat eine Gewährleistung auf Herstellungsfehler oder Defekt.**

**Das Gerät ist für den Privat-, Bildungs- und kommerziellen Gebrauch und konzipiert.**

**Unsachgemäßer Gebrauch führt zum Erlöschen der Gewährleistungsansprüche. Durch nicht fachmännisch ausgeführte Reparaturen oder Modifizierungen, mechanische Gewalteinwirkung oder Einwirkungen von Flüssigkeiten erlischt ebenfalls der Gewährleistungsanspruch.** 

### **Technische Daten**

#### **Eingangs-/Ausgangsspannung:**

**UK und Europa: 230VAC, 10A\*, 50Hz USA: 120VAC, 10A\*, 60Hz**  *\* bezogen auf alle angeschlossenen Geräte gesamt.* **Sicherungen: UK: 13A Sicherung im Stecker** 

**EU: ohne Sicherung im Stecker** 

#### **USA: ohne Sicherung im Stecker**

**Alle Typen: 0.2A zeitverzögerte TR5 Sicherung auf der Platine** 

**Austausch nur durch Fachpersonal.** 

**Nutzen Sie nur die angegebenen Sicherungsgrößen. Bei Unklarheiten wenden Sie sich bitte direkt an einen Fachmann.** 

**Elektrische Schutzklasse: IP30.** 

### **Problembehebung**

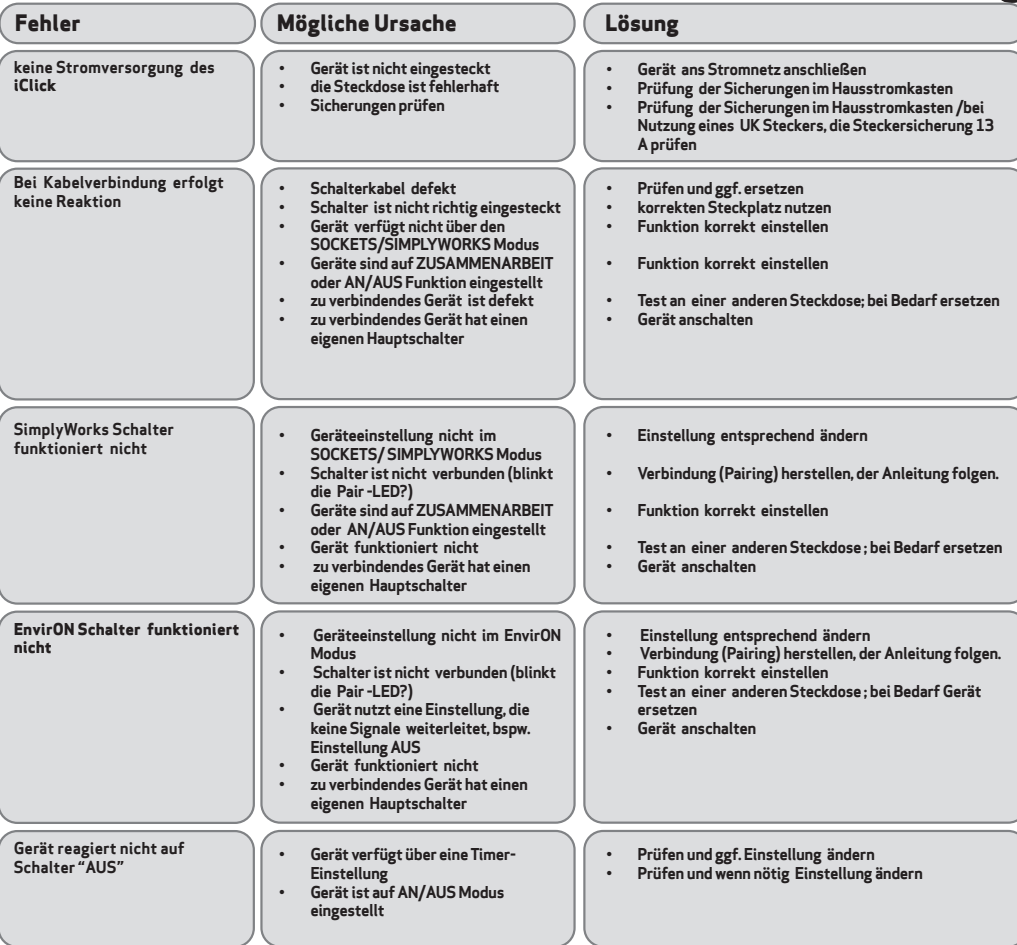

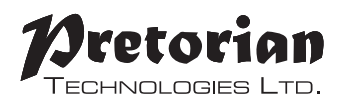

Refers to firmware version 72.4

Unit 37 Corringham Road Industrial Estate Gainsborough Lincolnshire DN21 1QB UK **Tel** +44 (0) 1427 678990 **Fax** +44 (0) 1427 678992

SO40108 Rev 1 SimplyWorks<sup>®</sup> is a registered trademark of Pretorian Technologies Ltd

#### **www.pretorianuk.com**